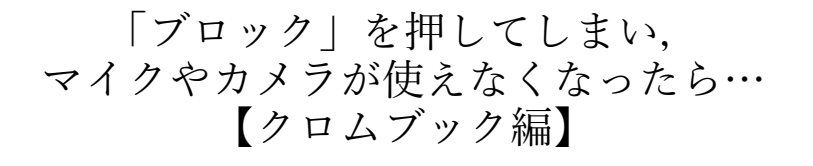

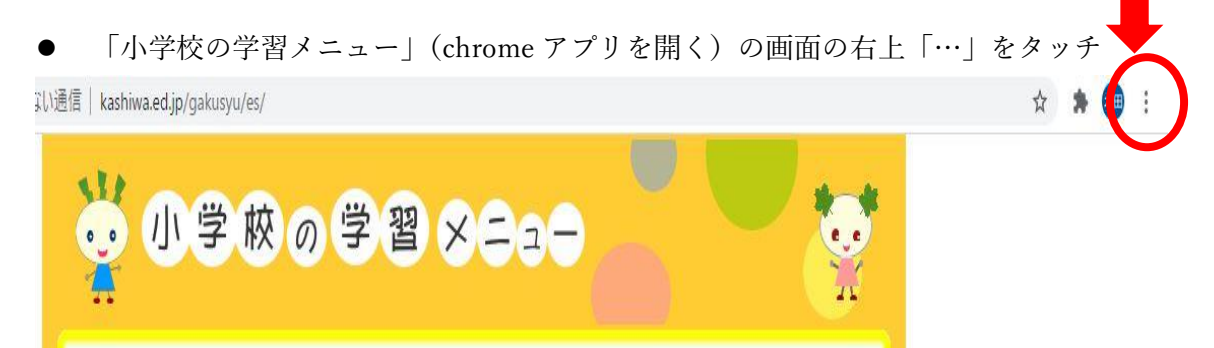

設定をタッチ

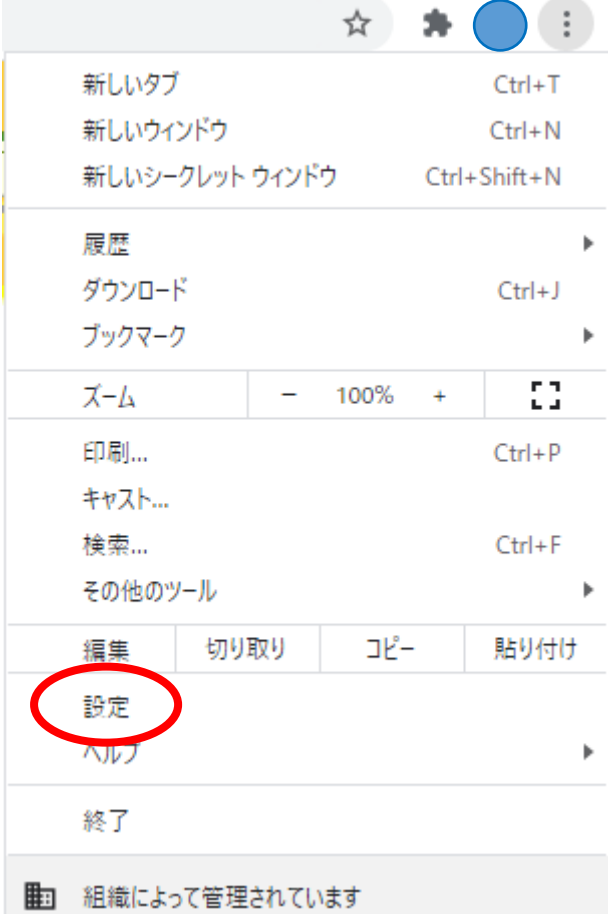

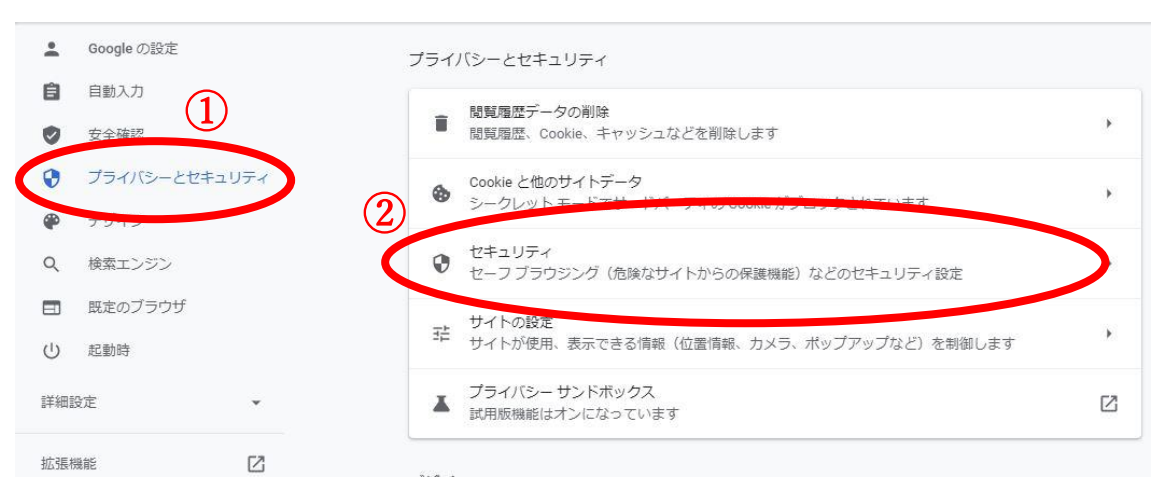

「meet.google.com」をタッチ

 $\epsilon$ 

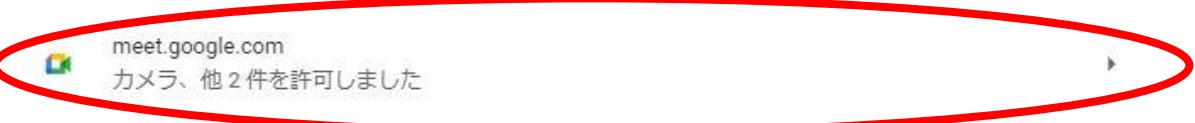

その中の「カメラ」と「マイク」をそれぞれ「許可」とする。

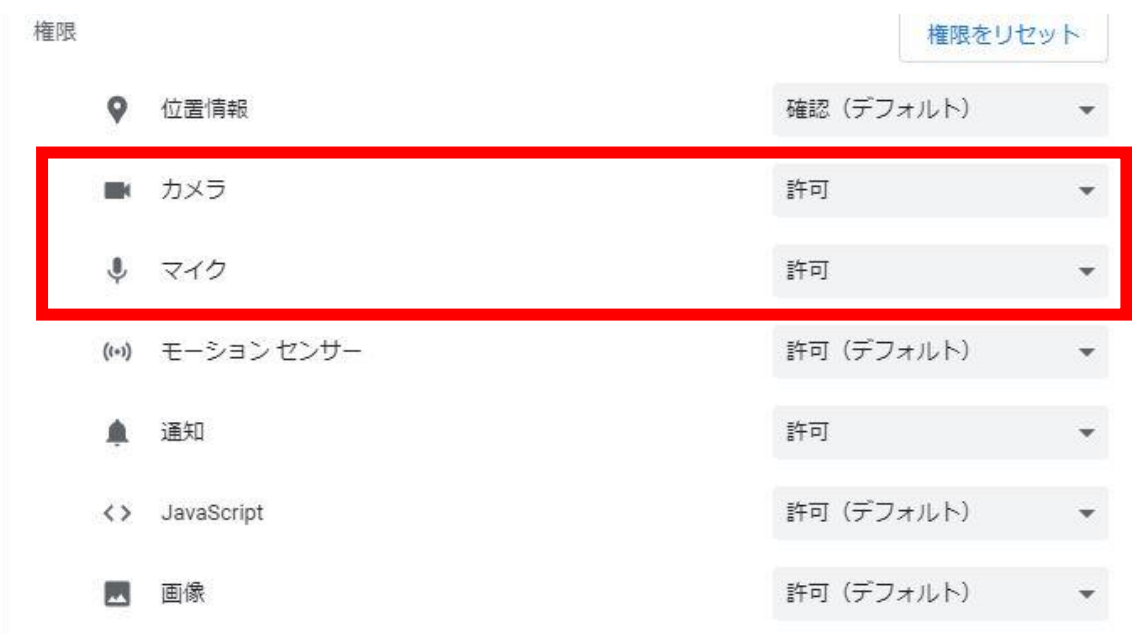

## ● ①「プライバシーとセキュリティー」→②「サイトの設定」